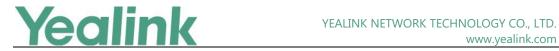

### **Table of Contents**

| Ye | ealink SIP IP Phones Release Notes of Version 84        | 1  |
|----|---------------------------------------------------------|----|
| Ye | ealink SIP IP Phones Release Notes of Version x.84.0.95 | 3  |
| 1. |                                                         |    |
| 2. | New Features                                            | 3  |
| 3. | Optimization                                            | 3  |
| 4. | Bug Fixes                                               | 3  |
| Ye | ealink SIP IP Phones Release Notes of Version x.84.0.90 | 4  |
| 1. | Introduction                                            | 4  |
| 2. | New Features                                            | 4  |
| 3. | Optimization                                            | 4  |
| 4. | Bug Fixes                                               | 4  |
| Ye | ealink SIP IP Phones Release Notes of Version x.84.0.80 | 5  |
| 1. | Introduction                                            | 5  |
| 2. | New Features                                            | 5  |
| 3. | Optimization                                            | 6  |
| 4. | Bug Fixes                                               | 7  |
| 5. | New Features Description                                | 8  |
| 6. | Optimization Description                                | 10 |
| 7. | Configuration Parameters Enhancements                   | 12 |
| 8. | Default Value Setting Changes                           | 24 |
| Ye | ealink SIP IP Phones Release Notes of Version x.84.0.30 | 26 |
| 1. | Introduction                                            | 26 |
| 2. | New Features                                            | 26 |
| 3. | Optimization                                            | 26 |
| 4. | Bug Fixes                                               | 26 |
| Ye | ealink SIP IP Phones Release Notes of Version x.84.0.20 | 27 |
| 1. | Introduction                                            | 27 |
| 2. | New Features                                            | 27 |
| 3. | Optimization                                            | 27 |
| 4. | Bug Fixes                                               | 27 |
| Ye | ealink SIP IP Phones Release Notes of Version x.84.0.15 | 28 |
| 1. | Introduction                                            | 28 |
| 2. | New Features                                            | 28 |
| 3. | Optimization                                            | 28 |
| 1  | Pug Eives                                               | 20 |

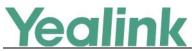

| Yea | link SIP IP Phones Release Notes of Version x.84.0.10 | 30 |
|-----|-------------------------------------------------------|----|
|     | Introduction                                          |    |
| 2.  | New Features                                          | 30 |
| 3.  | Optimization                                          | 31 |
|     | Bug Fixes                                             |    |
| 5.  | New Features Descriptions                             | 32 |
| 6.  | Optimization Descriptions                             | 36 |
| 7.  | Configuration Parameters Enhancements                 | 39 |

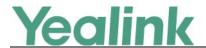

### x.84.0.95

### 1. Introduction

• Firmware Version:

T53/T53W: 95.84.0.85 upgrades to 95.84.0.95

T54W: 96.84.0.85 upgrades to 96.84.0.95

T57W: 97.84.0.85 upgrades to 97.84.0.95

Applicable Models: T53, T53W, T54W, T57W

• Release Date: Dec 6<sup>th</sup>, 2019.

### 2. New Features

1. Added the feature of auto Wi-Fi connection.

### 3. Optimization

None

### 4. Bug Fixes

1. Fixed a probabilistic issue that with individual differences, in some special situations, when you use the hands-free speakerphone during the call, the remote party may hear an echo.

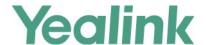

### x.84.0.90

### 1. Introduction

Firmware Version:

T19-E2: 53.84.0.80 upgrades to 53.84.0.90

T21-E2: 52.84.0.80 upgrades to 52.84.0.90

T23: 44.84.0.80 upgrades to 44.84.0.90

T40P: 54.84.0.80 upgrades to 54.84.0.90

T40G: 76.84.0.80 upgrades to 76.84.0.90

T27G: 69.84.0.80 upgrades to 69.84.0.90

T41S/T42S/T46S/T48S: 66.84.0.80 upgrades to 66.84.0.90

CP920: 78.84.0.80 upgrades to 78.84.0.90

T52S/T54S: 70.84.0.15 upgrades to 70.84.0.70

- Applicable Models: T19-E2, T21-E2, T23, T40P, T40G, T27G, T41S, T42S, T46S, T48S,
   CP920, T52S, T54S
- Release Date: Oct 11<sup>th</sup>, 2019.

### 2. New Features

None

### 3. Optimization

1. Optimized the German translation.

### 4. Bug Fixes

- 2. Fixed an issue that there will be a Web security risk caused by Command Injection, Path-Traversal, Cross-Site-Reqest-Forgery (CRFS), etc. for T52S and T54S.
- 3. Fixed an issue that the invalid characters in the value of rsakey parameter will result in Web service crashing for T52S and T54S.

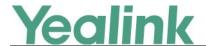

### x.84.0.80

### 1. Introduction

• Firmware Version:

T19-E2: 53.84.0.15 upgrades to 53.84.0.80

T21-E2: 52.84.0.15 upgrades to 52.84.0.80

T23: 44.84.0.15 upgrades to 44.84.0.80

T40P: 54.84.0.15 upgrades to 54.84.0.80

T40G: 76.84.0.15 upgrades to 76.84.0.80

T27G: 69.84.0.15 upgrades to 69.84.0.80

T41S/T42S/T46S/T48S: 66.84.0.15 upgrades to 66.84.0.80

CP920: 78.84.0.15 upgrades to 78.84.0.80

T53/T53W: 95.84.0.35 upgrades to 95.84.0.85

T54W: 96.84.0.35 upgrades to 96.84.0.85

T57W: 97.84.0.35 upgrades to 97.84.0.85

Applicable Models: T19-E2, T21-E2, T23, T40P, T40G, T27G, T41S, T42S, T46S, T48S,
 CP920, T53, T53W, T54W, T57W

Release Date: Aug 30<sup>th</sup>, 2019.

#### 2. New Features

- 1. Yealink Device Management Platform and Yealink Management Cloud Service are not supported by T40P/T40G/T23P/T23G/ T21(P)E2/T19(P) E2 IP phone.
- 2. Added the feature that you can view the complete label of line key on T27G, T41S, T42S, T46S, T53, T53W and T54W IP phone.
- 3. Added the feature that the power LED indicator flashes when the phone receives a voice mail or a text message during a call.
- 4. Added the feature that you can disable the phone to perform an intelligent search when searching for contacts in the directory.
- 5. Added the feature that you can configure a ring tone that the phone plays before the incoming call is automatically answered.

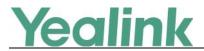

- 6. Added the feature that you can configure the phone to use anonymous identity to access the LDAP directory.
- 7. Added the feature that you can configure EDK macro action string to access Advanced menu by entering the correct authentication information.
- 8. Added the feature that you can configure the contact number by EDK macro action string or "!+EKD macro name", and the phone will execute the action according to the EDK rules.
- 9. Added the feature that you can configure the transfer type that the phone will perform when the entered transferee number matches the predefined string of the digit map.
- 10. Added the feature that you can configure the phone to keep the original call status after semi-attended/attended transfer is rejected by the server.
- 11. Added a new rule for Daylight Saving Time (DST) configuration.
- 12. Added the feature of entering password to access phone menus.
- 13. Added the feature of Dsskey Lock.
- 14. Added the feature of BLF Key for Intercom.
- 15. Supported BT41 Bluetooth USB Dongle. It supports 16K WBS when connecting Bluetooth headset except AirPods.
- 16. Added the feature that the wired network information and the wireless network information are stored separately on the phone and distinguished by the network adapter.
- 17. Added the feature of Ribbon Presence on T46S, T48S, T54W and T57W IP phone.
- 18. Added the feature of Ribbon E911.
- 19. Added the feature of Ribbon Emergency Instant Messages.
- 20. Added the feature of Ribbon MADN-SCA (Multiple appearance directory number—single call appearance).
- 21. Added the feature of Ribbon One-Touch Call Park and Retrieve.

### 3. Optimization

- 1. Optimized the display method of history records in the History.
- 2. Optimized the feature of Call Display.
- 3. Optimized the feature that you can add groups with same group name and contacts with same contact name and same contact number to the IP phone if needed.
- 4. Optimized the display method of the contacts with same contact number but different contact names.
- 5. Optimized the feature of Google Contacts.
- 6. Optimized the feature that if there is only one remote phone book, the phone will enter the configured Remote URL directly when pressing Directory soft key.
- 7. Optimized the feature that when you search for a LDAP contact, the search results will not display the contact without contact number.
- 8. Optimized the feature that if call waiting is disabled, and the phone is during the call, phone will perform an LDAP search when receiving a second incoming call. This feature is also applicable to the scenario that when DND or call forward is enabled.
- 9. Optimized Time Zone.

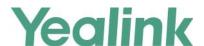

- 10. Optimized the feature that you can customize the data format configured by "lcl.datetime.date.format", for example, DD.MM.YYYY.
- 11. Optimized the feature of XML Browser.
- 12. Optimized the feature that for Status object configuration on color-screen IP phone, if you configure the value of color as "RGB", the IP phone will display a color text.
- 13. Optimized the feature that if you configure the parameter features.local\_conf.combine\_with\_one\_press.enable=1 (enables the phone to set up a three-way conference directly after the second party answers the call), when the conference set up failed, the phone will prompt you with a message.
- 14. Optimized the feature that when you press a line key to enter the pre-dialing screen, you can press the SpeedDial key to dial out using this line directly.
- 15. Optimized the feature of Call Display that you can configure the phone to display the local identity whenever it receives an incoming call.
- 16. Optimized the feature of BLF key LED/icon and Behavior for DND state that you can configure the BLF key LED to glow yellow.
- 17. Optimized the feature of BLF/BLF List Subscription.
- 18. Optimized the feature of Emergency Dialplan and Enhanced 911.
- 19. Optimized the feature of Call Park and Retrieve.
- 20. Optimized the feature that you can clear the MAC-local configurations via auto provisioning.
- 21. Optimized the feature that you can enable DHCP Active feature and configure DHCP Custom Option via phone user interface directly under the path of Menu -> Advanced -> Auto Provision.
- 22. Changed the default value of the parameter *network.redundancy.mode* from 0 to 2, that the phone will use the wired network preferentially.
- 23. Optimized the feature of PnP Provision.
- 24. Optimized the feature that according to TIA-4965, the volume level of handset or headset will be reset to level 11 for the next call if the volume level for the last call exceeds the standards.

### 4. Bug Fixes

- 1. Fixed an issue that after you configure 3-level access permissions, some configurations may not be displayed normally on the phone.
- 2. Fixed an issue that the phone may failed to report to the UaCSTA server when the call is ended.
- 3. Fixed a logic issue when you set backlight to Always Off on black-and-white screen phone.
- 4. Fixed an issue that the phone may not play keypad tone when the DTMF type is set to INBAND.
- 5. Fixed an issue that the Caller ID displayed in the History may be incorrect when you perform call transfer.
- 6. Fixed an issue that the transfer may be failed when you pick up the call by BLF key.
- 7. Fixed an issue that the phone may fail to reject the local anonymous call.

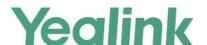

- 8. Fixed an issue that the phone may use the wrong account to send the text message.
- 9. Fixed an issue about the display logic of Wi-Fi MAC address displayed on the phone.
- 10. Fixed an issue that there will be a Web security risk caused by Command Injection, Path-Traversal, Cross-Site-Reqest-Forgery (CRFS), etc.
- 11. Fixed an issue that the invalid characters in the value of rsakey parameter will result in Web service crashing.

### 5. New Features Description

1. Added the feature that you can view the complete label of line key on T27G, T41S, T42S, T46S, T53, T53W and T54W IP phone.

**Description:** If the label length feature is set to Extended, you can extend the line key labels that the phone will display all the characters of the line key label when the phone is idle or during the call.

The parameters in the auto provision template are described as follows:

features.config\_dsskey\_length =

2. Added the feature that the power LED indicator flashes when the phone receives a voice mail or a text message during a call.

**Description:** You can configure the power LED indicator to slowly flashes for 1 second when the phone receives a voice mail or a text message during a call.

The parameters in the auto provision template are described as follows:

phone\_setting.mail\_power\_led\_flash\_enable =

3. Added the feature that you can disable the phone to perform an intelligent search when searching for contacts in the directory.

**Description:** The phone only displays the search results of a number match if you disable the intelligent search when searching for contacts in the directory.

The parameters in the auto provision template are described as follows:

phone\_setting.search\_t9.enable =

4. Added the feature that you can configure a ring tone that the phone plays before the incoming call is automatically answered.

**Description:** You can configure the phone to play a beep tone or a custom ring tone before the incoming call is automatically answered.

The parameters in the auto provision template are described as follows:

features.auto\_answer.ring\_type =

5. Added the feature that you can configure the phone to use anonymous identity to access the LDAP directory.

**Description:** After you configured this feature, if the authentication information is not configured on the phone, the phone can log into the LDAP server with an empty authentication information. But if the server does not allow the anonymity to log into, the phone prompts users to enter the corresponding user name and password.

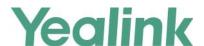

### The parameters in the auto provision template are described as follows:

ldap.anonymous\_bind\_operation.enable =

## 6. Added the feature that you can configure the phone to keep the original call status after semi-attended/attended transfer is rejected by the server.

**Description:** If party A makes an active call with party B and party B wants to transfer this call to party C by a semi-attended transfer, but the transfer is rejected by the server, the call between party A and party B is held and party B is still calling party C. If party A makes an active call with party B and party B wants to transfer this call to party C by an attended transfer, but the transfer is rejected by the server, the call between party A and party B is held and party B still makes an active call with party C.

#### The parameters in the auto provision template are described as follows:

features.transfer\_keep\_session2\_after\_failed.enable =

#### 7. Added a new rule for Daylight Saving Time (DST) configuration.

**Description:** You can configure the offset days for the start time and the end time of Daylight Saving Time (DST). For example, if you set 2 days offset for the start time, the actual start time will be two days earlier than planned.

#### 8. Added the feature of Dsskey Lock.

**Description:** You can configure the type of dsskey to be locked on the phone and the password to unlock those dsskeys.

#### The parameters in the auto provision template are described as follows:

```
custom.features.dsskey_lock_type =
custom.features.dsskey_lock_type =
```

#### 9. Added the feature of BLF Key for Intercom.

**Description:** The phone can be configured to initiate an outgoing intercom call to a monitored user when pressing the BLF key.

### The parameters in the auto provision template are described as follows:

features.blf.intercom\_mode.enable =

### 10. Added the feature of Ribbon Presence on T46S, T48S, T54W and T57W IP phone.

**Description:** You can monitor status changes of GAB/PAB contacts in real time after adding these contacts to a presence list. The presence list supports up to 100 GAB/PAB contacts. The IP phone synchronizes the presence status with that on the soft client.

### The parameters in the auto provision template are described as follows:

```
gb.presence.enable =
gb.presence.line =
directory_setting.presence_list.enable =
directory_setting.presence_list.priority =
```

#### 11. Added the feature of Ribbon E911.

**Description:** During a 911 call, if the subscriber has disconnected, the Ribbon server

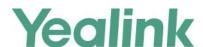

keeps the session resources in places, then notifies the emergency services operator and he could initiate a "ringback", in which case the subscriber's line is rung. The subscriber is re-connected upon answer. The subscriber can reconnect to the existing 911 call by simply going offhook.

#### 12. Added the feature of Ribbon Emergency Instant Messages.

**Description:** When an emergency call is made, Ribbon server sends an emergency instant message, including location, phone number, etc., to the phone that is registered with a special account. The phone displays the information pushed by the server and plays the pre-configured ring tone.

#### The parameters in the auto provision template are described as follows:

```
gb.emergency_instant_messages.enable =
gb.emergency_instant_messages.displaytimeout =
features.emergency_instant_messages.ring_type =
```

## 13. Added the feature of Ribbon MADN-SCA (Multiple appearance directory number—single call appearance).

**Description:** The MADN-SCA feature enables a group of users to share a single line with other contacts. You can configure the star code to change the phone status from non-private to private or from private to non-private.

#### The parameters in the auto provision template are described as follows:

```
account.X.share_line.enable_private_code =
account.X.share_line.cancel_private_code =
```

#### 14. Added the feature of Ribbon One-Touch Call Park and Retrieve.

**Description:** When users register the account on the Kandy server, they can use a call park key for one-touch parking and retrieving. If the parked call is not retrieved within a period of time assigned by the Kandy server, the phone performing call park will receive a call back. This feature is not applicable to T19(P) E2/CP920 IP phone.

### 6. Optimization Description

### 1. Optimized the feature of Call Display.

### **Description:**

(1) You can configure the phone to display the small contact photo and display the full 16-digit number hen it receives an incoming call, dials a call or is in a call.

### The parameters in the auto provision template are described as follows: phone\_setting.little\_contact\_photo\_display.enable =

(2) You can configure the phone to display the identity of the called party whenever it receives an incoming call.

### The parameters in the auto provision template are described as follows: phone\_setting.called\_party\_info\_display.enable =

(3) The phone will match and display the called party information in the priority of Label -> Display Name -> Register Name -> User Name.

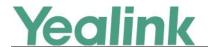

## 2. Optimized the display method of the contacts with same contact number but different contact names.

**Description:** When there is an incoming call, the phone will match the contact in alphabetical descending order and display the first one with priority. When your search for a contact, the search results are displayed in alphabetical ascending order.

#### 3. Optimized the feature of Google Contacts.

**Description:** You can assign a dsskey as Google Contacts so that you can access the google contacts directly by press the pre-configured dsskey. Meanwhile, you can configure the phone to only display the google contact whose number field is not empty.

The parameters in the auto provision template are described as follows: google\_contact\_server.display\_mode =

#### 4. Optimized Time Zone.

**Description:** (1) Changed the time zone of Kyrgyzstan (Bishkek) into UTC+6. (2) Changed the time zone of Kazakhstan (Aktau) into UTC+5. (3) If you set your location as Australia (Perth), the Daylight Saving Time (DST) cannot be configured. (4) Added two new time zones for South Africa named as Harare and Pretoria, without Daylight Saving Time (DST).

#### 5. Optimized the feature of XML Browser.

**Description:** After you configure the TextMenu object and there are many menu items under it, you can press the corresponding digit before each menu item to access the sub-menu directly.

#### 6. Optimized the feature of BLF/BLF List Subscription.

**Description:** You can configure the function of the extension value when the dsskey type is set to BLF.

The parameters in the auto provision template are described as follows:

features.blf\_extension.mode =

### 7. Optimized the feature of Emergency Dialplan and Enhanced 911.

**Description:** You can configure the secondary Location Information Server URL for the phone to send HELD location request.

The parameters in the auto provision template are described as follows:

dialplan.emergency.held.secondary.server\_url =

### 8. Optimized the feature of Call Park and Retrieve.

**Description:** You can enable the phone to park a call using the HOLD hard key.

The parameters in the auto provision template are described as follows:

features.call\_park.performby\_holdhardkey.enable =

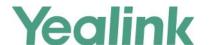

#### 9. Optimized the feature of PnP Provision.

**Description:** You can configure the phone to match the received provisioning URL with the last one from where the phone successfully requests the configuration via a PnP provision.

The parameters in the auto provision template are described as follows: static.auto\_provision.pnp\_check\_url.enable =

10. Optimized the feature that according to TIA-4965, the volume level of handset or headset will be reset to level 11 for the next call if the volume level for the last call exceeds the standards.

**Description:** If the volume level of handset or headset for the current call is adjusted to level 12/13/14/15, the volume level will automatically be reset to 11 after the call. That is, the initial volume level is 11 for the next call.

The parameters in the auto provision template are described as follows:

voice.handset.tia4965.enable = voice.headset.tia4965.enable =

**Auto Provision Template Flies Change Log** 

### 7. Configuration Parameters Enhancements

#### Firmware Version: [x.84.0.15/x.84.0.35]-[x.84.0.80] **Provisioning syntax Permitted Default** Comparison **Function** Action Description File x.84.0.15/ Value Value x.84.0.80 x.84.0.35 It enables or disables the power LED indicator to flash phone settin when the phone receives a Power LED g.mail\_power common. voice mail or a text message. 0, 1, 2 1 Add Indicator led flash en cfg Note: It works only if able = "account.X.display\_mwi.enable " is set to 1 (Enabled). It enables or disables the phone phone\_settin Directory perform common. Search g.search\_t9.en 1 Add 0 or 1 intelligent search when cfg able = searching for contacts in the Settings directory. 0 (beep tone) It configures a ring tone the features.auto Auto Ring1.wav, common. phone plays before 0 answer.ring\_t Add Ring2.wav, Answer cfg incoming call is automatically ype = Ring3.wav,

| Ye | a | lin | k   |
|----|---|-----|-----|
|    |   |     | 100 |

| , ———————————————————————————————————— |                                                                   |                                                                                                    |       |        | www.yealink.com                                                                                                    |                |
|----------------------------------------|-------------------------------------------------------------------|----------------------------------------------------------------------------------------------------|-------|--------|----------------------------------------------------------------------------------------------------|----------------|
|                                        |                                                                   | Ring4.wav, Ring5.wav, Ring6.wav, Ring7.wav, Ring8.wav, Silent.wav, Splash.wav or custom ring tone name (for example, Customring. wav) |       |        | answered.  Note: It works only if "features.auto_answer_tone.en able" is set to 1 (Enabled).                                                                                                    |                |
| Auto<br>Answer                         | features.auto_<br>answer_delay<br>=                               | 1 to 60                                                                                                    | 1     | Change | It configures the delay time (in seconds) before the phone automatically answers an incoming call.  Note: For the call coming from a SIP account, it works only if "account.X.auto_answer" is set to 1  (Enabled). | common.<br>cfg |
| LDAP                                   | ldap.anonym ous_bind_ope ration.enable =                          | 0 or 1                                                                                                    | 1     | Add    | It enables or disables the phone to use anonymous identity for accessing the LDAP directory.  Note: It works only if "Idap.enable" is set to 1 (Enabled).                                                          | common.<br>cfg |
| Dial Now                               | dialplan.transf<br>er.mode =                                      | 0 or 1                                                                                                    | 0     | Add    | It configures the transfer type the phone will perform when the entered transferee numbers match the  Dial Now rule of the dial plan or the predefined string of the digit map.                                    | common.<br>cfg |
| Call<br>Transfer                       | features.trans<br>fer_keep_sessi<br>on2_after_fail<br>ed.enable = | 0 or 1                                                                                                    | 0     | Add    | It enables or disables the phone to keep the original call status after semi-attended/attended transfer is rejected by the server.                                                                                 | common.<br>cfg |
| Dsskey<br>Lock                         | custom.featur<br>es.dsskey_loc                                    | Blank (all valid function                                                                                                    | Blank | Add    | It configures which types of dsskeys to be locked on the                                                                                                    | common.        |

|                                            |                                                            |                                                                                                    |   |     | www.yeannk.com                                                                                                    |                |
|--------------------------------------------|------------------------------------------------------------|----------------------------------------------------------------------------------------------------|---|-----|----------------------------------------------------------------------------------------------------|----------------|
|                                            | k_type =                                                   | types are not<br>locked);<br>dsskey type<br>IDs.                                                                                                |   |     | phone.  Multiple dsskey type IDs are separated by commas.                                                                                                    |                |
| Ribbon<br>Presence                         | gb.presence.e<br>nable =                                   | 0 or 1                                                                                                    | 0 | Add | Enables or disables the presence feature.                                                                                                    | common.        |
| Ribbon<br>Presence                         | gb.presence.li<br>ne =                                     | T58A/T57W/ T54W/T48S/T 46S: 1-16; T53W/T53/T4 2S: 1-12; T41S/T27G: 1-6; T40P/T40G/T 23P/T23G: 1- 3; T21(P) E2: 1- 2; T19(P) E2/CP920/CP 960: 1. | 1 | Add | Configures the line the phone uses to subscribe to the presence state.                                                                                                    | common.<br>cfg |
| Ribbon<br>Presence                         | directory_setti<br>ng.<br>presence_list.<br>enable =       | 0 or 1                                                                                                    | 1 | Add | Enables or disables the users to access the presence list by pressing the Directory soft key/tapping the directory icon.                                                                | common.<br>cfg |
| Ribbon<br>Presence                         | directory_setti<br>ng.<br>presence_list.<br>priority =     | Integer<br>greater<br>than or equal<br>to<br>0                                                                                                  | 6 | Add | Configures the display priority of the Presence List.                                                                                                    | common.        |
| Outgoing<br>Intercom                       | features.interc<br>om.mode =                               | 0 or 1                                                                                                    | 0 | Add | It configures the intercom mode.                                                                                                    | common.        |
| Ribbon<br>Emergency<br>Instant<br>Messages | gb.emergenc y_instant_mes sages.enable =                   | 0 or 1                                                                                                    | 0 | Add | Enables or disables the phone to display emergency instant messages.                                                                                                    | MAC.cfg        |
| Ribbon<br>Emergency<br>Instant<br>Messages | gb.emergenc<br>y_instant_mes<br>sages.displayt<br>imeout = | Integer from<br>0<br>to 60                                                                                                    | 1 | Add | Specifies the duration (in minutes) the emergency instant messages display.  If it is set to 0, the message prompt will not disappear automatically.  If it is set to other values, the | MAC.cfg        |

|                                   |                                                             |                                                                                                    | 1          |     | www.yeaiiiik.com                                                                                                    |         |
|-----------------------------------|-------------------------------------------------------------|----------------------------------------------------------------------------------------------------|------------|-----|----------------------------------------------------------------------------------------------------|---------|
|                                   |                                                             | Ring1.wav, Ring2.wav, Ring3.wav, Ring4.wav, Ring5.wav,                                                               |            |     | message prompt will disappear automatically after the designated time. The instant messages display until one of the following occurs:  The user presses Cancel The user presses any key on the phone The phone goes off-hook Another instant message is received A popup message displays The phone receives an incoming call Timeout Note: It works only if "gb.emergency_instant_messa ges.enable" is set to 1 (Enabled).  Configures the alert tone the phone plays when an emergency instant message is received. |         |
| Ribbon Emergency Instant Messages | features.emer<br>gency_instant<br>_messages.rin<br>g_type = | Ring6.wav, Ring7.wav, Ring8.wav, Silent.wav, Splash.wav or custom ring tone name (for example, CustomRingt one.wav). | Splash.wav | Add |                                                                                                    | MAC.cfg |
| Ribbon<br>SCA                     | account.X.sha re_line.enable _private_code =                | String within 32 characters                                                                                          | Blank      | Add | Configures the star code for the phone to change its status from private to non-private.                                                                                                    | MAC.cfg |
| Ribbon<br>SCA                     | account.X.sha<br>re_line.cancel                             | String within 32 characters                                                                                          | Blank      | Add | Configures the star code for the phone to change its status                                                                                                    | MAC.cfg |

|                                                            |                                                                 |        |       |     | www.yealink.com                                                                                                    |                |
|------------------------------------------------------------|-----------------------------------------------------------------|--------|-------|-----|----------------------------------------------------------------------------------------------------|----------------|
|                                                            | _private_code<br>=                                              |        |       |     | from private to non-private.  Note: It works only if  "account.X.shared_line" is set to 1 (Shared Call Appearance).  It is only applicable to MADN- SCA.                                                                                         |                |
| Call<br>Display                                            | phone_settin<br>g.little_contac<br>t_photo_displ<br>ay.enable = | 0 or 1 | 1     | Add | It enables or disables the phone to display the little contact photo when it receives an incoming call, dials a call or is in a call.  Note: It works only if "phone_setting.contact_photo_display.enable" is set to 1 (Always) or 2 (Adaptive). | common.<br>cfg |
| Google<br>Contacts                                         | google_conta<br>ct_server.displ<br>ay_mode =                    | 0 or 1 | 1     | Add | It configures the display mode of the Google contacts.  Note: It works only if  "google_contact_server.enable  " is set to 1 (Enabled).                                                                                                    | common.<br>cfg |
| BLF Key<br>LED/Icon<br>and<br>Behavior<br>for DND<br>State | blf.enhanced.<br>dnd.enable =                                   | 0 or 1 | 0     | Add | It enables or disables the custom configuration when DND is activated on the monitored phone.                                                                                                    | common.<br>cfg |
| BLF Key<br>LED/Icon<br>and<br>Behavior<br>for DND<br>State | blf.enhanced.<br>dnd.led =                                      | String | Blank | Add | It configures the custom BLF/BLF List DSS key LED status/icon colors when DND is activated on the monitored phone. This value uses the same macro action string syntax as an Enhanced DSS key.                                                   | common.<br>cfg |
| BLF/BLF<br>List<br>Subscriptio<br>n                        | features.blf_e<br>xtension.mod<br>e =                           | 0 or 1 | 1     | Add | It configures the function of the extension value when the dsskey type is set to BLF.  Note: The URI to which the SUBSCRIBE message should be sent is always the BLF value@ <server-< td=""><td>common.<br/>cfg</td></server-<>                  | common.<br>cfg |

|                                                 |                                                               |                                |       |        | www.yealink.com                                                                                                    |                |
|-------------------------------------------------|---------------------------------------------------------------|--------------------------------|-------|--------|----------------------------------------------------------------------------------------------------|----------------|
|                                                 |                                                               |                                |       |        | IPaddress>.                                                                                                    |                |
| Transfer<br>via DTMF                            | features.dtmf. replace_tran =                                 | 0 or 1                         | 0     | Add    | It enables or disables the phone to send designated DTMF sequences for transfer function when pressing the Tran/Transfer soft key or TRAN/TRANSFER key.                                                                                        | common.<br>cfg |
| Transfer<br>via DTMF                            | features.dtmf.<br>transfer =                                  | String within<br>32 characters | Blank | Add    | It configures the DTMF sequences to be transmitted to perform call transfer.  Valid values are: 0-9, *, # and A-E.  Note: It works only if "features.dtmf.replace_tran" is set to 1 (Enabled).                                                 | common.<br>cfg |
| CLIP and<br>COLP                                | account.x.cp_<br>source =                                     | 0, 1, 2, 3, or 4               | 0     | Change | It configures the identity of the callee according to the response message.                                                                                                    | MAC.cfg        |
| Emergency<br>Dialplan<br>and<br>Enhanced<br>911 | dialplan.emer<br>gency.held.se<br>condary.serve<br>r_url =    | String                         | Blank | Add    | It configures the secondary Location Information Server URL for the phone to send HELD location request. Note: It works only if "dialplan.emergency.enable" is set to 1 (Enabled) and "dialplan.emergency.asserted_ id_source" is set to HELD. | common.<br>cfg |
| Call Park<br>and<br>Retrieve                    | features.call_p<br>ark.performby<br>_holdhardkey.<br>enable = | 0 or 1                         | 0     | Add    | It enables or disables the phone to park a call using the HOLD hard key.                                                                                                    | common.<br>cfg |
| PnP<br>Provision                                | static.auto_pr<br>ovision.pnp_c<br>heck_url.enab<br>le =      | 0 or 1                         | 0     | Add    | It enables or disables the phone to match the received provisioning URL with the last one from where the phone successfully requests the configuration via a PnP provision.                                                                    | common.<br>cfg |
| ACD                                             | acd.logout_fix<br>ed_display.en<br>able =                     | 0 or 1                         | 0     | Add    | It enables or disables the phone to display the Login/Logout soft key on a                                                                                                    | common.        |

| Yeali | ink |
|-------|-----|
|-------|-----|

|                        |                                              |        |   |     | ,                                                                                                    | 1              |
|------------------------|----------------------------------------------|--------|---|-----|----------------------------------------------------------------------------------------------------|----------------|
|                        |                                              |        |   |     | fixed location after the phone logs into the ACD system.  Note: It works only if  "account.X.acd.enable" is set to 1 (Enabled) and  "account.X.acd.available" is set to 0  (Disabled).                                                                             |                |
| ACD                    | acd.available_<br>fixed_display.<br>enable = | 0 or 1 | 0 | Add | It enables or disables the phone to display the Available/Avail or Unavailable/Unavail soft key on a fixed location after the phone logs into the ACD system.  Note: It works only if "account.X.acd.enable" and "account.X.acd.available" are set to 1 (Enabled). | common.<br>cfg |
| Broadsoft<br>ACD       | acd.disp_code<br>_fixed_display<br>.enable = | 0 or 1 | 0 | Add | It enables or disables the phone to display the DispCode soft key on a fixed location after the phone logs into the ACD system.  Note: It works only if "account.X.acd.enable" and "account.X.call_center.disp_code_enable" are set to 1 (Enabled).                | common.<br>cfg |
| Broadsoft<br>ACD       | acd.trace_fixe<br>d_display.ena<br>ble =     | 0 or 1 | 0 | Add | It enables or disables the phone to display the Trace soft key on a fixed location after the phone logs into the ACD system.  Note: It works only if "account.X.acd.enable" and "account.X.call_center.trace_en able" are set to 1 (Enabled).                      | common.<br>cfg |
| Broadsoft<br>Call Park | features.parke<br>d_call_monito              | 0 or 1 | 0 | Add | It enables or disables the phone to display a visual alert                                                                                                    | common.        |

|                        |                                                         |                                                                                                    | 1          | 1   | www.yealink.com                                                                                                    | 1              |
|------------------------|---------------------------------------------------------|----------------------------------------------------------------------------------------------------|------------|-----|----------------------------------------------------------------------------------------------------|----------------|
|                        | r.blf_visual_en<br>able =                               |                                                                                                    |            |     | when a call is parked against the monitored line.                                                                                                    |                |
| Broadsoft<br>Call Park | features.parke d_call_monito r.blf_audio_en able =      | 0 or 1                                                                                                    | 1          | Add | It enables or disables the phone to play an audio alert when a call is parked against the monitored line.                                                                                                    | common.<br>cfg |
| Broadsoft<br>Call Park | features.parke<br>d_call_monito<br>r.blf.ring_type<br>= | Ring1.wav, Ring2.wav, Ring3.wav, Ring4.wav, Ring5.wav, Ring7.wav, Ring8.wav, Silent.wav, Splash.wav or custom ring tone name (for example, Config:Custo mring.wav). | Splash.wav | Add | It configures an alert tone to play when a call is parked against the monitored line.  Note: It works only if "features.parked_call_monitor. blf_audio_enable" is set to 1 (Enabled).                                                                                                 | common.<br>cfg |
| LDAP                   | ldap.custom_<br>extra_attr_na<br>me =                   | String                                                                                                    | Blank      | Add | It configures the custom attribute names of each record that are displayed on the phone.  The valid format is: <custom attribute="" name="" on="" phone="" the="">%<attribute name="" on="" server="" the="">. Multiple attribute names are separated by spaces.</attribute></custom> | common.<br>cfg |
| LDAP                   | ldap.display_e<br>xtra_attr =                           | String                                                                                                    | Blank      | Add | It configures the extra attributes list of each record to be displayed on the phone.  The attribute must start with "%" symbol. Multiple attributes are separated by spaces.                                                                                                    | common.<br>cfg |
| LDAP                   | ldap.extra_att<br>r =                                   | String                                                                                                    | Blank      | Add | It configures the extra attributes of each record to be returned by the LDAP server.  Multiple attributes are                                                                                                    | common.<br>cfg |

|                                               |                                                  |              | 1     |     | www.yeaiink.com                                                                                                    | 1              |
|-----------------------------------------------|--------------------------------------------------|--------------|-------|-----|----------------------------------------------------------------------------------------------------|----------------|
|                                               |                                                  |              |       |     | separated by spaces.                                                                                                    |                |
| Wireless Network IP Addressin g Mode          | static.network .wifi.ip_addres s_mode =          | 0, 1, or 2   | 0     | Add | It configures the IP addressing mode for the wireless network.                                                                                                    | common.<br>cfg |
| Wireless<br>Network IP<br>Addressin<br>g Mode | static.network<br>.wifi.preferenc<br>e =         | 0 or 1       | 0     | Add | It specifies IPv4 or IPv6 as the preferred wireless network in a Dual-Stack mode.  Note: It works only if  "static.network.wifi.ip_address_ mode" is set to 2 (IPv4 & IPv6).                                                              | common.<br>cfg |
| IPv4<br>Wireless<br>Network                   | static.network .wifi.internet_ port.type =       | 0 or 2       | 0     | Add | It configures the Internet port type for IPv4 wireless network.  Note: It works only if  "static.network.wifi.ip_address_ mode" is set to 0 (IPv4) or 2 (IPv4 & IPv6).                                                                    | common.<br>cfg |
| IPv4<br>Wireless<br>Network                   | static.network .wifi.internet_ port.ip =         | IPv4 Address | Blank | Add | It configures the IPv4 address for the wireless network.  Note: It works only if  "static.network.wifi.ip_address_ mode" is set to 0 (IPv4) or 2  (IPv4 & IPv6), and "static. network.wifi.internet_port.type  " is set to 2 (Static IP). | common.<br>cfg |
| IPv4<br>Wireless<br>Network                   | static.network<br>.wifi.internet_<br>port.mask = | Subnet Mask  | Blank | Add | It configures the IPv4 subnet mask for the wireless network.  Note: It works only if "static.network.wifi.ip_address_mode" is set to 0 (IPv4) or 2 (IPv4 & IPv6), and "static.network.wifi.internet_port.type" is set to 2 (Static IP).   | common.<br>cfg |
| IPv4<br>Wireless<br>Network                   | static.network .wifi.internet_ port.gateway =    | IPv4 Address | Blank | Add | It configures the IPv4 default gateway for the wireless network.  Note: It works only if "static.network.wifi.ip_address_mode" is set to 0 (IPv4) or 2 (IPv4 & IPv6), and "static.                                                        | common.<br>cfg |

|                             |                                                 |              | 1     | 1   | www.yealink.com                                                                                                    |                |
|-----------------------------|-------------------------------------------------|--------------|-------|-----|----------------------------------------------------------------------------------------------------|----------------|
|                             |                                                 |              |       |     | network.wifi.internet_port.type " is set to 2 (Static IP).                                                                                                    |                |
| IPv4<br>Wireless<br>Network | static.network<br>.wifi.static_dn<br>s_enable = | 0 or 1       | 0     | Add | It triggers the static DNS feature to on or off for the wireless network. Note: It works only if "static.network.wifi.internet_po rt.type" is set to 0 (DHCP).                                                                                                    | common.<br>cfg |
| IPv4<br>Wireless<br>Network | static.network<br>.wifi.primary_<br>dns =       | IPv4 Address | Blank | Add | It configures the primary IPv4 DNS server for the wireless network. Note: It works only if "static.network.wifi.ip_address_ mode" is set to 0 (IPv4) or 2 (IPv4 & IPv6). In DHCP environment, you also need to make sure "static.network.wifi.static_dns_ enable" is set to 1 (On).   | common.<br>cfg |
| IPv4<br>Wireless<br>Network | static.network<br>.wifi.secondar<br>y_dns =     | IPv4 Address | Blank | Add | It configures the secondary IPv4 DNS server for the wireless network. Note: It works only if "static.network.wifi.ip_address_ mode" is set to 0 (IPv4) or 2 (IPv4 & IPv6). In DHCP environment, you also need to make sure "static.network.wifi.static_dns_ enable" is set to 1 (On). | common.<br>cfg |
| IPv6<br>Wireless<br>Network | static.network .wifi.ipv6_inter net_port.type = | 0 or 1       | 0     | Add | It configures the Internet port type for IPv6 wireless network.  Note: It works only if  "static.network.wifi.ip_address_ mode" is set to 1 (IPv6) or 2 (IPv4 & IPv6).                                                                                                    | common.<br>cfg |
| IPv6<br>Wireless<br>Network | static.network .wifi.ipv6_inter net_port.ip =   | IPv6 Address | Blank | Add | It configures the IPv6 address for the wireless network.  Note: It works only if  "static.network.wifi.ip_address_ mode" is set to 1 (IPv6) or 2                                                                                                    | common.<br>cfg |

|                             |                                                     |                          | ī     | ı   | www.yeaiink.com                                                                                                    |                |
|-----------------------------|-----------------------------------------------------|--------------------------|-------|-----|----------------------------------------------------------------------------------------------------|----------------|
|                             |                                                     |                          |       |     | (IPv4 & IPv6), and "static.  network.wifi.ipv6_internet_port  .type" is set to 1 (Static IP).                                                                                                    |                |
| IPv6<br>Wireless<br>Network | static.network<br>.wifi.ipv6_prefi<br>x =           | Integer from<br>0 to 128 | 64    | Add | It configures the IPv6 prefix for the wireless network.  Note: It works only if  "static.network.wifi.ip_address_ mode" is set to 1 (IPv6) or 2  (IPv4 & IPv6), and "static. network.wifi.ipv6_internet_port  .type" is set to 1 (Static IP).                                            | common.<br>cfg |
| IPv6<br>Wireless<br>Network | static.network .wifi.ipv6_inter net_port.gate way = | IPv6 Address             | Blank | Add | It configures the IPv6 default gateway for the wireless network.  Note: It works only if "static.network.wifi.ip_address_mode" is set to 1 (IPv6) or 2 (IPv4 & IPv6), and "static.network.wifi.ipv6_internet_port.type" is set to 1 (Static IP).                                         | common.<br>cfg |
| IPv6<br>Wireless<br>Network | static.network .wifi.ipv6_stati c_dns_enable =      | 0 or 1                   | 0     | Add | It triggers the static IPv6 DNS feature to on or off for the wireless network.  Note: It works only if "static.network.wifi.ipv6_intern et_port.type" is set to 0 (DHCP).                                                                                                    | common.<br>cfg |
| IPv6<br>Wireless<br>Network | static.network<br>.wifi.ipv6_pri<br>mary_dns =      | IPv6 Address             | Blank | Add | It configures the primary IPv6 DNS server for the wireless network. Note: It works only if "static.network.wifi.ip_address_ mode" is set to 1 (IPv6) or 2 (IPv4 & IPv6). In DHCP environment, you also need to make sure "static.network.wifi.ipv6_static_ dns_enable" is set to 1 (On). | common.<br>cfg |
| IPv6<br>Wireless<br>Network | static.network .wifi.ipv6_seco ndary_dns =          | IPv6 Address             | Blank | Add | It configures the secondary IPv6 DNS server for the                                                                                                    | common.        |

| Yed | ali | n | K |
|-----|-----|---|---|
|     |     |   |   |

|                                |                                                   |                                | 1     | 1   | www.yealiiik.com                                                                                                    | 1              |
|--------------------------------|---------------------------------------------------|--------------------------------|-------|-----|----------------------------------------------------------------------------------------------------|----------------|
|                                |                                                   |                                |       |     | wireless network.  Note: It works only if  "static.network.wifi.ip_address_ mode" is set to 1 (IPv6) or 2  (IPv4 & IPv6). In DHCP environment, you also need to make sure  "static.network.wifi.ipv6_static_ dns_enable" is set to 1 (On).                                                                                                    |                |
| IPv6<br>Wireless<br>Network    | static.network<br>.wifi.ipv6_icm<br>p_v6.enable = | 0 or 1                         | 1     | Add | It enables or disables the phone to obtain IPv6 wireless network settings via SLAAC (Stateless Address Autoconfiguration).  Note: It works only if "static.network.wifi.ipv6_intern et_port.type" is set to 0 (DHCP).                                                                                                    | common.<br>cfg |
| Alcatel-<br>Lucent<br>Barge in | blf.normal_ba<br>rge_in_code =                    | String within<br>32 characters | Blank | Add | It configures the feature access code for normally barging in the active call of the monitored line.  If configured, you can press the Barge In soft key to barge in the call. Barge-in plays an audio alert to indicate the arrival of a new participant to the call and all call participants can interact.  Note: It applies to the Alcatel-Lucent CTS only. | common.<br>cfg |
| Alcatel-<br>Lucent<br>Barge in | blf.whisper_b<br>arge_in_code<br>=                | String within<br>32 characters | Blank | Add | It configures the feature access code for barging in the active call of the monitored line in whisper.  If configured, you can press the Whisper BargeIn soft key to barge in the call. You can hear all call participants but your audio can only be transmitted to the user you are monitoring.                                                               | common.<br>cfg |

## YEALINK NETWORK TECHNOLOGY CO., LTD. www.yealink.com

|                                |                                        |                                |       |     | www.yealifik.com                                                                                                    |                |
|--------------------------------|----------------------------------------|--------------------------------|-------|-----|----------------------------------------------------------------------------------------------------|----------------|
|                                |                                        |                                |       |     | Note: It applies to the Alcatel-<br>Lucent CTS only.                                                                                                    |                |
| Alcatel-<br>Lucent<br>Barge in | blf.listen_barg<br>e_in_code =         | String within<br>32 characters | Blank | Add | It configures the feature access code for barging in the active call of the monitored line in listening mode.  If configured, you can press the Listen BargeIn soft key to barge in the call. You are automatically muted so you can listen on the call only.  Your outbound audio cannot be transmitted to either party.  Note: It applies to the Alcatel-Lucent CTS only. | common.<br>cfg |
| Sending<br>Volume              | voice.handset.<br>tia4965.enabl<br>e = | 0 or 1                         | 1     | Add | It enables or disables the handset's volume level to be reset to level 11 after the call if the volume level for the current call exceeds the standards.  Note: The value configured by the parameter "voice.handset.autoreset_spk_v ol" takes precedence over that configured by this parameter.                                                                           | common.<br>cfg |
| Sending<br>Volume              | voice.headset.<br>tia4965.enabl<br>e = | 0 or 1                         | 1     | Add | It enables or disables the headset's volume level to be reset to level 11 after the call if the volume level for the current call exceeds the standards.  Note: The value configured by the parameter "voice.headset.autoreset_spk_v ol" takes precedence over that configured by this parameter.                                                                           | common.<br>cfg |

### 8. Default Value Setting Changes

**Default Value Factory Setting Change Log** 

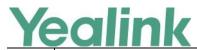

| Factures | Description                                                          | Default Value of Factory Setting                         |                                                          |  |  |
|----------|----------------------------------------------------------------------|----------------------------------------------------------|----------------------------------------------------------|--|--|
| Features | Description                                                          | x.84.0.15/x.84.0.35                                      | x.84.0.80                                                |  |  |
| Wi-Fi    | It configures the network connection mode to be used preferentially. | account.X.transfer_refer_to_con<br>tact_header.enable=?1 | account.X.transfer_refer_to_cont<br>act_header.enable=?0 |  |  |

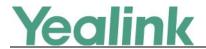

### x.84.0.30

### 1. Introduction

• Firmware Version:

T53: 95.84.0.20 upgrades to 95.84.0.30

T53W: 95.84.0.20 upgrades to 95.84.0.30

T54W: 96.84.0.20 upgrades to 96.84.0.30

• Applicable Models: T53, T53W, T54W

• Release Date: Apr 4<sup>th</sup>, 2019.

### 2. New Features

None

### 3. Optimization

None

### 4. Bug Fixes

1. Fixed an issue.

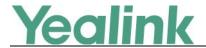

### x.84.0.20

### 1. Introduction

Firmware Version:

T53: 95.84.0.10 upgrades to 95.84.0.20

T53W: 95.84.0.10 upgrades to 95.84.0.20

T54W: 96.84.0.10 upgrades to 96.84.0.20

• Applicable Models: T53, T53W, T54W

• Release Date: Mar 1st, 2019.

### 2. New Features

None

### 3. Optimization

1. Optimized the voice quality.

### 4. Bug Fixes

None

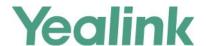

### x.84.0.15

### 1. Introduction

Firmware Version:

T19-E2: 53.84.0.10 upgrades to 53.84.0.15

T21-E2: 52.84.0.10 upgrades to 52.84.0.15

T23: 44.84.0.10 upgrades to 44.84.0.15

T27G: 69.84.0.10 upgrades to 69.84.0.15

T40P: 54.84.0.10 upgrades to 54.84.0.15

T40G: 76.84.0.10 upgrades to 76.84.0.15

T41S/T42S/T46S/T48S: 66.84.0.10 upgrades to 66.84.0.15

T52S/T54S: 70.84.0.10 upgrades to 70.84.0.15

CP920: 78.84.0.10 upgrades to 78.84.0.15

Applicable Models: T19-E2, T21-E2, T23, T27G, T40P, T40G, T41S, T42S, T46S, T48S, T52S,
 T54S, CP920

Release Date: Nov 29<sup>th</sup>, 2018.

### 2. New Features

None

### 3. Optimization

- 1. Changed the autop parameter *static.lang.gui* into *lang.gui*, and *static.lang.wui* into *lang.wui*. Please use the new autop parameter for configuration if your device is upgraded to firmware V84.
- 2. Updated the resource files of the language packs. If your device is upgrade to firmware V84 and you want customize the language by yourself, please use the new resource files of the language packs.

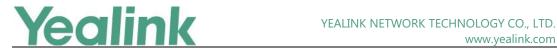

### 4. Bug Fixes

1. Fixed an issue related to Yealink Device Management Platform.

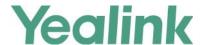

### x.84.0.10

### 1. Introduction

Firmware Version:

T19-E2: 53.83.0.35 upgrades to 53.84.0.10

T21-E2: 52.83.0.35 upgrades to 52.84.0.10

T23: 44.83.0.35 upgrades to 44.84.0.10

T27G: 69.83.0.35 upgrades to 69.84.0.10

T40P: 54.83.0.35 upgrades to 54.84.0.10

T40G: 76.83.0.35 upgrades to 76.84.0.10

T41S/T42S/T46S/T48S: 66.83.0.35 upgrades to 66.84.0.10

T52S/T54S: 70.83.0.35 upgrades to 70.84.0.10

CP920: 78.81.0.10 upgrades to 78.84.0.10

Applicable Models: T19-E2, T21-E2, T23, T27G, T40P, T40G, T41S, T42S, T46S, T48S, T52S,
 T54S, CP920

Release Date: Sept 10<sup>th</sup>, 2018.

### 2. New Features

- 1. Added the feature that you can use the BLF List key to park the active call.
- 2. Added the feature of Icon Customization.
- 3. Added the feature of Google Contacts.
- 4. Added the feature of Call Information Display.
- 5. Added the feature that you can configure the monitored users or monitored BLF list for Visual and Audio Alert feature of BLF lines.
- 6. Supported Yealink Wi-Fi USB Dongle WF50 on SIP-T27G/T41S/T42S/T46S/T48S IP Phones.
- 7. Added a new transfer mode for Dsskey.
- 8. Added the feature of DND for Call Center.
- 9. Added the feature that you can configure the phone to display the caller ID according to the From header of SIP message provided through the server when the IP phone receives an incoming call.

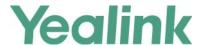

- 10. Added the feature of Return Code for Unanswered Call.
- 11. Added the feature of Warning Display.
- 12. Added the feature of Network Reachability Detection.
- 13. Added a newly supported cipher suites: ECDHE.
- 14. Added the feature that if the "static.auto\_provision.custom.protect" is set to 1, you can reset the phone with the method of **Reset local settings/Reset non-static settings/Reset static settings/Reset userdata & local config on** the web user interface.
- 15. Added the feature that you can view VLAN ID via phone user interface by navigating to **Menu->Status->More->Network**.
- 16. Added the feature that if the IP phone is connected to a wireless network successfully, you can view the connected wireless network information via web user interface by navigating to **Status**->**Wi-Fi Status**.
- 17. Added the feature that you can configure the IP phone to merge and display multiple history records.
- 18. Added the feature that during the call, you can press the OK key to check the current time & date and other phone information (IP, MAC, Firmware) in the Status screen.
- 19. Added the feature that you can configure the return code to play the congestion tone.
- 20. Added the feature that you can configure the IP phone to add the Remote-Party-ID header in the initial INVITE message.
- 21. Added the feature of BLF Key LED/Icon and Behavior for Hold State.
- 22. Added the feature of BLF Key LED/Icon and Behavior for DND State.
- 23. Added the feature that you can upload the custom ring tones in A\_LAW format to the IP phone.

### 3. Optimization

- 1. Optimized the feature that when you are performing a call transfer, if the caller ends the call, the phone will exit the dialing screen and return to the idle screen, also a message will be popped up to prompt that the call was hung up.
- 2. Optimized the feature of Call Display.
- 3. Optimized the feature of Remote Phone Book.
- 4. Optimized the feature of Broadsoft Flexible Seating.
- 5. Optimized the feature of DND Synchronization.
- 6. Optimized the feature of Call Forward Synchronization.
- 7. Optimized the feature that when the IP address of the outbound proxy server changed, the connection using the old IP address will not lose.
- 8. Optimized the feature of BLF/BLF List Key Behaviors.
- 9. Optimized the feature Action URL.
- 10. Optimized the feature of USB Port Lock.
- 11. Optimized the feature of EDK Prompt.
- 12. Optimized the feature that you can adjust the volume of intercom tone by pressing the volume key when the intercom call is answered.
- 13. Optimized the feature of Action URI.

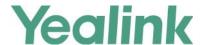

- 14. Optimized the feature of Distinctive Ring Tones.
- 15. Optimized the feature of Call Log.
- 16. Optimized the feature of Speed Dial.

### 4. Bug Fixes

None

### 5. New Features Descriptions

#### 1. Added the feature that you can use the BLF List key to park the active call.

**Description:** You can park the active call to the monitored users who is in the BLF list.

The parameters in the auto provision template are described as follows:

```
account.x.blf_list_call_parked_code = account.x.blf_list_call_parked_list =
```

#### 2. Added the feature of Icon Customization.

**Description:** You can upload custom DSS keys icons and menu icons to the phone. Contact Yealink FAE to obtain the Icon Templates Pack. Make sure the name and format of new icons are same as the old ones. It is only applicable to T54S/T52S/T48S/T46S IP phones.

### The parameters in the auto provision template are described as follows:

```
phone_setting.icon.url =
phone_setting.icon.delete=
```

#### 3. Added the feature of Google Contacts.

**Description:** Google contact is a phone book that stored on the Google Contact Server. You can sign in to the Google Contact Server on your phone, and then the phone can establish a connection with the Google Contact Server and download the phone book. As a result, the Google contacts appear in the phone directory.

#### The parameters in the auto provision template are described as follows:

```
google_contact_server.enable =
```

### **To configure Google Contact Server via web user interface:**

Click on **Directory** -> **Google Contacts** -> **Google Contact Server**.

### 4. Added the feature of Call Information Display.

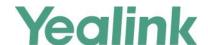

**Description:** You can configure the IP phone to display the call information by long pressing the BLF/BLF List key. It is not applicable to T19(P) E2 and CP920 IP phones.

The parameters in the auto provision template are described as follows:

features.blf.show\_callinfo.enable =

# 5. Added the feature that you can configure the monitored users or monitored BLF list for Visual and Audio Alert feature of BLF lines.

**Description:** You can configure the IP phone to play a visual alert or an audio alert when monitored users or monitored BLF list you specified receive an incoming call.

The parameters in the auto provision template are described as follows:

features.pickup.blf\_visual.list =
features.pickup.blf\_audio.list =

#### 6. Added a new transfer mode for Dsskey.

**Description:** You can configure the transfer mode as Optional. When the user presses the DSS Key during a call, you can choose to transfer the call via New Call, Attended Transfer or Blind Transfer manually.

The parameters in the auto provision template are described as follows:

transfer.dsskey\_deal\_type =

#### 7. Added the feature of DND for Call Center.

**Description:** You can configure your phone to appear a virtual account, which stands for the ACD system that you log into. To control DND state of the ACD system, you must configure valid authentication information for the Xtended Services Platform (XSP) to authenticate the virtual account. When all agents in this ACD system are unavailable to answer incoming calls, you can activate DND for the virtual account. As a result, all incoming calls to this ACD system are rejected automatically.

### The parameters in the auto provision template are described as follows:

bw.virtual\_user.1.enable =
bw.virtual\_user.1.label =
bw.virtual\_user.1.xsi.user =
bw.virtual\_user.1.xsi.password =
bw.virtual\_user.1.xsi.host =
bw.virtual\_user.1.xsi.server\_type =
bw.virtual\_user.1.xsi.port =

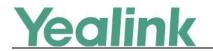

bw.virtual user.1.xsi.dnd.enable =

8. Added the feature that you can configure the phone to display the caller ID according to the From header of SIP message provided through the server when the IP phone receives an incoming call.

The parameters in the auto provision template are described as follows:

phone\_setting.call\_display\_name.mode =

#### 9. Added the feature of Return Code for Unanswered Call.

**Description:** You can define the return code and reason of the SIP response message for the unanswered call. The caller's phone LCD screen displays the reason according to the received return code. Available return codes and reasons are: 404 (Not Found), 480 (Temporarily Unavailable), 486 (Busy Here) and 603 (Decline).

The parameters in the auto provision template are described as follows:

features.no\_answer\_code =

#### 10. Added the feature of Warning Display.

**Description:** When one of the following situations occurs:

- (1) The default password is being used
- (2) Account registration failed
- (3) Provisioning credentials are wrong
- (4) Network is unavailable

On the SIP-T42S/T41S IP phones, a warning message appears on the idle screen.

On the SIP-T54S/T52S/T48S/T46S/T40G/T40P/T27G/T23G/T23P/T21(P) E2/T19(P) E2 IP phones, a warning icon appears in the status bar.

**Note:** As General Data Protection Regulation required, there should be a warning icon in the status bar warning information on the Status screen when the default password is used. You can go to Menu -> Status -> Warnings -> Clear Icon on the phone user interface to disable the phone to display warnings.

The parameters in the auto provision template are described as follows:

phone\_setting.warnings\_display.mode =

#### 11. Added the feature of Network Reachability Detection.

**Description:** You can also enable the phone to detect the reachability of the connected wired or wireless network via auto provisioning. The phone can display an

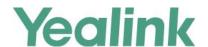

icon warning (for T42S/T41S IP phone, prompt a message) on the phone screen when the network is unreachable. You can set the time interval for network reachability detection.

#### The parameters in the auto provision template are described as follows:

```
static.features.network_test.enable =
static.features.network_test.host =
static.features.network_test.check_policy =
static.features.network_test.period =
static.features.network_unavailable_test.period =
```

# 12. Added the feature that you can configure the IP phone to merge and display multiple history records.

**Description:** You can enable the IP phone to merge and display multiple history records. Note that only the unestablished call log of the same contact's same call type can be merged.

The parameters in the auto provision template are described as follows:

features.call\_log\_merge.enable =

# 13. Added the feature that you can configure the return code to play the congestion tone.

**Description:** You can configure the return code that the phone will play congestion tone as soon as the phone receives it.

The parameters in the auto provision template are described as follows:

features. congestion\_tone.codelist =

### 14. Added the feature that you can configure the IP phone to add the Remote-Party-ID header in the initial INVITE message.

**Description:** The IP phone can be configured to add the Remote-Party-ID header in the initial INVITE message.

The parameters in the auto provision template are described as follows:

account.x.invite\_with\_rpid\_header.enable =

#### 15. Added the feature of BLF Key LED/Icon and Behavior for Hold State.

**Description:** You can use the parameters to configure BLF key LED/icon and Behavior for hold state (the call on the monitored phone is placed on hold).

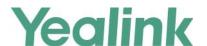

### The parameters in the auto provision template are described as follows:

blf.enhanced.hold.enable = blf.enhanced.hold.led =

### 16. Added the feature of BLF Key LED/Icon and Behavior for DND State.

**Description:** You can use the parameters to configure BLF key LED/icon and Behavior for DND state (DND is activated on the monitored phone).

### The parameters in the auto provision template are described as follows:

blf.enhanced.dnd.enable = blf.enhanced.dnd.led =

### **6. Optimization Descriptions**

### 1. Optimized the feature of Call Display.

**Description:** You can configure the IP phone to display the called party information when it receives an incoming call.

### The parameters in the auto provision template are described as follows:

phone\_setting.called\_party\_info\_display.enable =

To configure Display Called Party Information feature via web user interface:

Click on Settings -> Call Display -> Display Called Party Information.

### 2. Optimized the feature of Remote Phone Book.

**Description:** You can configure the user name and password used to access the remote phone book X.

### The parameters in the auto provision template are described as follows:

remote\_phonebook.data.X.username = remote\_phonebook.data.X.password =

#### 3. Optimized the feature of Broadsoft Flexible Seating.

**Description:** You can configure the IP phone whether to save and use LDAP directory user credentials when using flexible seating feature.

#### The parameters in the auto provision template are described as follows:

bw.flexible\_seating.remember\_password.ldap.enable =

#### 4. Optimized the feature of DND Synchronization.

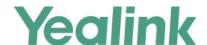

**Description:** You can enable the DND feature synchronization for a specified account X.

### The parameters in the auto provision template are described as follows:

```
account.X.feature_key_sync.enable =
account.X.dnd.feature_key_sync.enable =
```

#### 5. Optimized the feature of Call Forward Synchronization.

**Description:** You can enable the forward feature synchronization for a specified account X.

#### The parameters in the auto provision template are described as follows:

```
account.X.feature_key_sync.enable =
account.x.forward.feature_key_sync.enable =
```

### **6.** Optimized the feature of BLF/BLF List Key Behaviors.

**Description:** You can configure BLF/BLF List Key Behavior as intercom when pressing the BLF/BLF List keys, so that the phone will place an intercom call to the monitored number.

#### The parameters in the auto provision template are described as follows:

```
blf.enhanced.idle.enable =
```

blf.enhanced.idle.idle.action =

blf.enhanced.callin.enable =

blf.enhanced.callin.idle.action =

blf.enhanced.callout.enable =

blf.enhanced.callout.idle.action =

blf.enhanced.talking.enable =

blf.enhanced.talking.idle.action =

blf.enhanced.parked.enable =

blf.enhanced.parked.idle.action =

#### 7. Optimized the feature Action URL.

**Description:** You can configure the action URL information the IP phone sends to the server when unplugged or plugged the USB device.

### The parameters in the auto provision template are described as follows:

action\_url.peripheral\_information =

#### To configure this feature via web user interface:

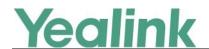

Click on Features -> Action URL -> Peripheral Information.

#### 8. Optimized the feature of USB Port Lock.

**Description:** You can enable or disable the USB flash drive feature. If disabled, the phone cannot detect USB flash drive attached to the USB port.

The parameters in the auto provision template are described as follows:

static.usbdisk.function.enable =

#### 9. Optimized the feature of EDK Prompt.

**Description:** You can configure the title for Enhanced DSS Keys (EDK) prompt X.

The parameters in the auto provision template are described as follows:

edk.edkprompt.X.title =

#### **10.** Optimized the feature of Action URI.

**Description:** Added two new variable values that you can pre-configured for the Action URI. One is "Lx\_LONGPRESS", if configured, the phone will perform a corresponding action when long pressing a key; and the other is "BACK\_IDLE), if configured, the phone return to the idle screen no matter which screen it is currently in.

#### 11. Optimized the feature of Distinctive Ring Tones.

**Description:** If the INVITE request contains "Alert-Info: Intercom", the IP phone will answer incoming calls automatically without playing the ring tone.

#### 12. Optimized the feature of Call Log.

**Description:** You can configure the string of the digit map to be applied to the numbers dialed from the call history list. It only takes effect on Received Calls, Missed Calls and Forwarded Calls.

The parameters in the auto provision template are described as follows:

features.local\_calllog.received.replace\_rule =

#### 13. Optimized the feature of Speed Dial.

**Description:** When you set a speed dial key manually, you can also enter the contact number with the DTMF sequence that you want to send in the Value field. The contact number and DTMF sequence are separated by commas. One comma stands for 500 milliseconds. For example, 1234,,123# means the phone dials out the number 1234 first,

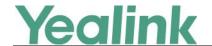

then after the call is set up for 1 second, it sends the DTMF sequence 123# to the remote party.

The parameters in the auto provision template are described as follows:

linekey.X.type =

linekey.X.value =

### 7. Configuration Parameters Enhancements

### **Auto Provision Template Flies Change Log**

Firmware Version: [x. 83.0.35]-[ x.84.0.10]

| Function | Provisioning syntax Comparison |                                               | Permitted                                                                     | Default | Action | Description                                                                                                    | File    |
|----------|--------------------------------|-----------------------------------------------|-------------------------------------------------------------------------------|---------|--------|----------------------------------------------------------------------------------------------------|---------|
|          | x. 83.0.35                     | x.84.0.10                                     | Value                                                                         | Value   |        |                                                                                                    |         |
| BLF List |                                | account.x.blf_l<br>ist_call_parke<br>d_code = | String within<br>32 characters                                                | Blank   | Add    | It configures the feature access code of call park for account X.  Example:  account.1.blf_list_call_parked_c  ode = *68  Note: It is not applicable to  CP920/T48G/T46G/T42G/T41P  /T29G/T19(P) E2 IP phones.                                                                                                    | MAC.cfg |
| BLF List |                                | account.x.blf_l<br>ist_call_parke<br>d_list = | Blank<br>all<br>serial<br>numbers of<br>monitored<br>users in the<br>BLF list | Blank   | Add    | It configures the serial numbers of the monitored users in the BLF list where you can park the active call to for account X.  Multiple serial numbers are separated by commas.  Example:  account.1.blf_list_call_parked_li st =  When you leave it blank, you cannot park an active call to any monitored user.  account.1.blf_list_call_parked_li st = all  You can park the active call to any monitored user. | MAC.cfg |

| reallik | Y |  |  | ir | 1 | < |
|---------|---|--|--|----|---|---|
|---------|---|--|--|----|---|---|

|                 |      |       |     | www.yealiiik.com                                    |         |
|-----------------|------|-------|-----|-----------------------------------------------------|---------|
|                 |      |       |     | account.1.blf_list_call_parked_li<br>st = 1,3,4     |         |
|                 |      |       |     | You can park the active call to                     |         |
|                 |      |       |     | the first, third or fourth                          |         |
|                 |      |       |     | monitored user in the BLF list.                     |         |
|                 |      |       |     | Note: This parameter has a                          |         |
|                 |      |       |     | higher priority than                                |         |
|                 |      |       |     | "transfer.dsskey_deal_type", so                     |         |
|                 |      |       |     | that when you press the                             |         |
|                 |      |       |     | BLF list key, the phone parks a                     |         |
|                 |      |       |     | call other than transferring a                      |         |
|                 |      |       |     | call. It works only if                              |         |
|                 |      |       |     | "account.X.blf_list_call_                           |         |
|                 |      |       |     | parked_code" is configured. It is not applicable to |         |
|                 |      |       |     | CP920/T48G/T46G/T42G/T41P                           |         |
|                 |      |       |     | /T29G/T19(P) E2 IP                                  |         |
|                 |      |       |     | phones.                                             |         |
|                 |      |       |     | It enables or disables the DND                      |         |
|                 |      |       |     | feature synchronization for                         |         |
|                 |      |       |     | account X.                                          |         |
|                 |      |       |     | Note: The value configured by                       |         |
|                 |      |       |     | this parameter takes                                |         |
|                 |      |       |     | precedence over that configured by the parameter    |         |
|                 |      |       |     | "features.dnd.feature_key_sync                      |         |
| account.x.      | dnd  |       |     | .enable". It works only if                          |         |
| DND .feature_ki | -    | Blank | Add | "account.X.feature_key_sync.en<br>able" is set to 1 | MAC.cfg |
|                 |      |       |     | (Enabled), and it is not                            |         |
|                 |      |       |     | applicable to                                       |         |
|                 |      |       |     | T48G/T46G/T42G/T41P/T29G/                           |         |
|                 |      |       |     | CP920 IP phones.                                    |         |
|                 |      |       |     | 0-Disabled                                          |         |
|                 |      |       |     | 1-Enabled, server-based DND                         |         |
|                 |      |       |     | is enabled. Server and local                        |         |
|                 |      |       |     | phone DND are synchronized.                         |         |
| account.x.      | feat |       |     | It enables or disables to                           |         |
| DND ure_key_sy  |      | 0     | Add | synchronize the feature status                      | MAC.cfg |
| enable =        |      |       |     | between the IP phone and the                        | 3       |
|                 |      |       |     | server for account                                  |         |

| reallik | Y |  |  | ir | 1 | < |
|---------|---|--|--|----|---|---|
|---------|---|--|--|----|---|---|

|                       |                                                         |        |       |     | www.yeaiink.com                                                                                                    |                |
|-----------------------|---------------------------------------------------------|--------|-------|-----|----------------------------------------------------------------------------------------------------|----------------|
|                       |                                                         |        |       |     | X.  Note: It is not applicable to T48G/T46G/T42G/T41P/T29G/CP920 IP phones. The value configured by this parameter takes precedence over that configured by the parameter "features.feature_key_sync.enable".  0-Disabled 1-Enabled, the IP phone to send a SUBSCRIBE message with event "as-feature-event".                                                                  |                |
| Call<br>Forward       | account.x.for<br>ward.feature_<br>key_sync.ena<br>ble = | 0 or 1 | Blank | Add | It enables or disables the forward feature synchronization for account X.  Note: The value configured by this parameter takes precedence over that configured by the parameter "features.forward.feature_key_ sync.enable". It works only if "account.X.feature_key_sync.en able" is set to 1 (Enabled) and it is not applicable to T48G/T46G/T42G/T41P/T29G/CP920 IP phones. | MAC.cfg        |
| SIP<br>Settings       | account.x.invit e_with_rpid_h eader.enable =            | 0 or 1 | 0     | Add | It enables or disables the IP phone to add the Remote-Party-ID (RPID) header in the initial INVITE message.  Note: It is not applicable to T48G/T46G/T42G/T41P/T29G IP phones.  0-Disabled 1-Enabled                                                                                                    | MAC.cfg        |
| Broadsoft<br>Flexible | bw.flexible_se<br>ating.rememb                          | 0 or 1 | 0     | Add | It enables or disables the IP phone to encrypt and store the                                                                                                    | common.c<br>fg |

| 1         |                               |               | 1     |     | www.yealiiik.com                                        |         |
|-----------|-------------------------------|---------------|-------|-----|---------------------------------------------------------|---------|
| Seating   | er_password.l<br>dap.enable = |               |       |     | LDAP user credentials when using flexible seating       |         |
|           | '                             |               |       |     | feature.                                                |         |
|           |                               |               |       |     | Note: It works only if                                  |         |
|           |                               |               |       |     | "bw.enable" and                                         |         |
|           |                               |               |       |     | "account.X.flexible_seating.ena                         |         |
|           |                               |               |       |     | ble" are set to 1 (Enabled). If                         |         |
|           |                               |               |       |     | you                                                     |         |
|           |                               |               |       |     | disable this feature, all the                           |         |
|           |                               |               |       |     | saved user credentials are                              |         |
|           |                               |               |       |     | cleared.                                                |         |
|           |                               |               |       |     | 0-Disabled                                              |         |
|           |                               |               |       |     | 1-Enabled                                               |         |
|           |                               |               |       |     | It enables or disables the virtual account for the call |         |
|           |                               |               |       |     | center.                                                 |         |
|           |                               |               |       |     | Note: It works only if                                  |         |
| Broadsoft | bw.virtual_use                | 0 or 1        | 0     | Add | "bw.xsi.enable" is set to 1                             | MAC.cfg |
| ACD       | r.1.enable =                  |               |       |     | (Enabled). It is not applicable to                      |         |
|           |                               |               |       |     | T48G/T46G/T42G/T41P/T29G                                |         |
|           |                               |               |       |     | IP phones.                                              |         |
|           |                               |               |       |     | 0-Disabled<br>1-Enabled                                 |         |
|           |                               |               |       |     | It configures the virtual                               |         |
|           |                               |               |       |     | account label displayed on the                          |         |
|           |                               |               |       |     | phone.                                                  |         |
|           |                               |               |       |     | Note: If you leave it blank, the                        |         |
| Broadsoft | bw.virtual_use                |               | Blank | Add | virtual user name uses                                  | MAC.cfg |
| ACD       | r.1.label =                   | 99 characters |       |     | VirtualUser1 by default. It is not                      |         |
|           |                               |               |       |     | applicable to                                           |         |
|           |                               |               |       |     | T48G/T46G/T42G/T41P/T29G                                |         |
|           |                               |               |       |     | IP phones.                                              |         |
|           |                               |               |       |     | It enables or disables the user                         |         |
|           |                               |               |       |     | to control the DND status for                           |         |
|           |                               |               |       |     | the virtual account.                                    |         |
|           | bw.virtual_use                |               |       |     | Note: It works only if                                  |         |
| Broadsoft | r.1.xsi.dnd.ena               | 0 or 1        | 0     | Add | "bw.xsi.enable" and                                     | MAC.cfg |
| ACD       | ble =                         |               |       |     | "bw.virtual_user.1.enable" are                          | 3.3.9   |
|           |                               |               |       |     | set to 1 (Enabled). It is not                           |         |
|           |                               |               |       |     | applicable to                                           |         |
|           |                               |               |       |     | T48G/T46G/T42G/T41P/T29G                                |         |
|           |                               |               |       |     | IP phones.                                              |         |

|                  |                                             |                                 |       |     | www.yealink.com                                                                                                    |         |
|------------------|---------------------------------------------|---------------------------------|-------|-----|----------------------------------------------------------------------------------------------------|---------|
|                  |                                             |                                 |       |     | 0-Disabled<br>1-Enabled                                                                                                    |         |
| Broadsoft<br>ACD | bw.virtual_use<br>r.1.xsi.host =            | IP address or<br>domain<br>name | Blank | Add | It configures the IP address of the Xtended Services Platform server for the virtual account.  Note: It works only if "bw.xsi.enable" is set to 1 (Enabled). It is not applicable to T48G/T46G/T42G/T41P/T29G IP phones.                                                                                                    | MAC.cfg |
| Broadsoft<br>ACD | bw.virtual_use<br>r.1.xsi.passwo<br>rd =    | String within<br>99 characters  | Blank | Add | It configures the password of virtual account for XSI access authentication.  Note: It works only if "bw.xsi.enable" is set to 1 (Enabled) and it is required only when the value of the parameter "sip.authentication_for_xsi" is set to 0 (User Login Credentials for XSI Authentication). It is not applicable to T48G/T46G/T42G/T41P/T29G IP phones. | MAC.cfg |
| Broadsoft<br>ACD | bw.virtual_use<br>r.1.xsi.port =            | Integer from<br>1 to 65535      | 80    | Add | It configures the port of the Xtended Services Platform server for the virtual account.  Note: It works only if "bw.xsi.enable" is set to 1 (Enabled). It is not applicable to T48G/T46G/T42G/T41P/T29G IP phones.                                                                                                    | MAC.cfg |
| Broadsoft<br>ACD | bw.virtual_use<br>r.1.xsi.server_t<br>ype = | HTTP or<br>HTTPS                | Blank | Add | It configures the access protocol of the Xtended Services Platform server for the virtual account.  Note: It works only if "bw.xsi.enable" is set to 1                                                                                                    | MAC.cfg |

|                                 |                                             |                                |       |     | www.yealink.com                                                                                                    |                |
|---------------------------------|---------------------------------------------|--------------------------------|-------|-----|----------------------------------------------------------------------------------------------------|----------------|
|                                 |                                             |                                |       |     | (Enabled). It is not applicable to T48G/T46G/T42G/T41P/T29G IP phones.                                                                                                    |                |
| Broadsoft<br>ACD                | bw.virtual_use<br>r.1.xsi.user =            | String within<br>99 characters | Blank | Add | Configures the user ID of the call center for XSI access authentication.  Note: It works only if "bw.xsi.enable" is set to 1 (Enabled). It is not applicable to SIPT48G/ T46G/T42G/T41P/T29G IP phones.                                                                                                    | MAC.cfg        |
| Call<br>Informatio<br>n Display | features.blf.sh<br>ow_callinfo.en<br>able = | 0 or 1                         | 1     | Add | It enables or disables the IP phone to display the call information by long pressing the BLF/BLF List key.  Note: It is not applicable to T48G/T46G/T42G/T41P/T29G/T19(P) E2/CP920 IP phones.  0-Disabled  1-Enabled, when the monitored line is ringing, during a call, or has a parked call, users can long press the BLF/BLF List key to view the call information, and then select to pick up the incoming call, barge in a conference, or retrieve the parked call. | common.c<br>fg |
| Call Log                        | features.call_l<br>og_merge.ena<br>ble =    | 0 or 1                         | 0     | Add | It enables or disables the IP phone to merge the same history records.  Note: The merged entry only displays the initiation time of the last call. It is not applicable to  T48G/T46G/T42G/T41P/T29G IP phones.  0-Disabled, each call is logged individually in the calls list.  1-Enabled, consecutive                                                                                                    | common.c<br>fg |

|                                          |                                               |                                                                                     |       |     | www.yealink.com                                                                                                    |                |
|------------------------------------------|-----------------------------------------------|-------------------------------------------------------------------------------------|-------|-----|----------------------------------------------------------------------------------------------------|----------------|
|                                          |                                               |                                                                                     |       |     | incomplete calls to/from the same party and in the same direction are merged into one record in the calls list. The merged entry displays the number of consecutive calls.                                                                                                    |                |
| Network<br>Reachabilit<br>y<br>Detection | static.features .network_test. check_policy = | 0 or 1                                                                              | 0     | Add | It configures the logic when detecting the network reachability of multiple servers.  Note: It works only if "static.features.network_test.e nable" is set to 1 (Enabled).  0-OR  1-AND                                                                                                    | common.c<br>fg |
| Network<br>Reachabilit<br>y<br>Detection | static.features<br>.network_test.<br>enable = | 0 or 1                                                                              | 0     | Add | It enables or disables the network reachability detection.  0-Disabled  1-Enabled, if the network is unreachable, "Network unreachable" is displayed on the T42S/T41S IP phones, while a network unreachable icon is displayed in the status bar of other IP phones.                                                                                                    | common.c<br>fg |
| Network<br>Reachabilit<br>y<br>Detection | static.features<br>.network_test.<br>host =   | Blank-The phone does not detect network reachability. String within 1024 characters | Blank | Add | It configures the server address that the phone uses to detect the network reachability.  The server address can be the IP address or domain name.  Multiple server addresses are separated by semicolons.  Example:  static.features.network_test.ho st = 192.168.1.20;192.168.1.10  Note: It works only if  "static.features.network_test.e nable" is set to 1 (Enabled). | common.c<br>fg |
| Network                                  | static.features                               | Integer from                                                                        | 60    | Add | It specifies the time interval (in                                                                                                    | common.c       |

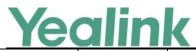

|                                           |                                                      |                                              | 1   |     | www.yealink.com                                                                                                    | 1              |
|-------------------------------------------|------------------------------------------------------|----------------------------------------------|-----|-----|----------------------------------------------------------------------------------------------------|----------------|
| Reachabilit<br>y<br>Detection             | .network_test.<br>period =                           | 2 to 3600                                    |     |     | seconds) for network reachability detection when the network is reachable.  Note: It works only if "static.features.network_test.e nable" is set to 1 (Enabled).                                                                                                    | fg             |
| Network<br>Reachabilit<br>y<br>Detection  | static.features .network_una vailable_test.p eriod = | Integer from<br>2 to 3600                    | 30  | Add | It specifies the time interval (in seconds) for network reachability detection when the network is unreachable.  Note: It works only if "static.features.network_test.e nable" is set to 1 (Enabled).                                                                                                    | common.c<br>fg |
| Return<br>Code                            | features.no_a<br>nswer_code =                        | 404<br>480<br>486<br>603                     | 486 | Add | It configures a return code and reason of SIP response messages when the IP phone does not answer an incoming call. A specific reason is displayed on the caller's phone screen.  Note: It is not applicable to T48G/T46G/T42G/T41P/T29G IP phones.  404-Not Found 480-Temporarily Unavailable (Temporarily not available) 486-Busy Here 603-Decline | common.c<br>fg |
| Visual and<br>Audio<br>Alert BLF<br>Lines | features.picku<br>p.blf_audio.lis<br>t =             | any<br>Monitored<br>phone<br>number<br>ListX | any | Add | It configures the monitored users who want to enable audio alert for BLF pickup feature. The IP phone plays an audio alert when a monitored user receives an incoming call.  Multiple monitored users are separated by commas.  Example: features.pickup.blf_audio.list = any or leave it blank                                                      | common.c<br>fg |

| Ye | eal | in | K   |
|----|-----|----|-----|
|    |     |    | 100 |

|                                           |                                           |                                              | 1   | 1   | www.yealink.com                                                                                                    |                |
|-------------------------------------------|-------------------------------------------|----------------------------------------------|-----|-----|----------------------------------------------------------------------------------------------------|----------------|
|                                           |                                           |                                              |     |     | The IP phone plays an audio alert when any monitored user receives an incoming call. features.pickup.blf_audio.list = 4604,4605  The IP phone plays an audio alert when monitored user 4604 or 4605 receives an incoming call. features.pickup.blf_audio.list = List1  The IP phone plays an audio alert when any user in the List 1 receives an incoming call. ListX stands for the BLF list of account X configured by the parameter "account.X.blf.blf_list_uri".  Note: It works only if "features.pickup.blf_audio_ena ble" is set to 1 (Enabled). It is not applicable to |                |
| Visual and<br>Audio<br>Alert BLF<br>Lines | features.picku<br>p.blf_visual.lis<br>t = | any<br>Monitored<br>phone<br>number<br>ListX | any | Add | CP920/T48G/T46G/T42G/T41P /T29G/T19(P) E2 IP phones.  It configures the monitored users who want to enable visual alert for BLF pickup feature. The IP phone displays a visual alert when a monitored user receives an incoming call.  Multiple monitored users are separated by commas.  Example: features.pickup.blf_visual.list = any or leave it blank  The IP phone displays a visual alert when any monitored user receives an incoming call.  features.pickup.blf_visual.list = 4604,4605                                                                                | common.c<br>fg |

| reallik | Y | 20 |  | in | K |
|---------|---|----|--|----|---|
|---------|---|----|--|----|---|

|                    |                                                |        |   |     | The IP phone displays a visual                                                                                                    |                |
|--------------------|------------------------------------------------|--------|---|-----|----------------------------------------------------------------------------------------------------|----------------|
|                    |                                                |        |   |     | alert when monitored user                                                                                                    |                |
|                    |                                                |        |   |     | 4604 or 4605 receives an                                                                                                    |                |
|                    |                                                |        |   |     | incoming call.                                                                                                    |                |
|                    |                                                |        |   |     | features.pickup.blf_visual.list =                                                                                                    |                |
|                    |                                                |        |   |     | List1                                                                                                    |                |
|                    |                                                |        |   |     | The IP phone displays a visual                                                                                                    |                |
|                    |                                                |        |   |     | alert when any user in the List                                                                                                    |                |
|                    |                                                |        |   |     | 1 receives an incoming call.                                                                                                    |                |
|                    |                                                |        |   |     | ListX stands for                                                                                                    |                |
|                    |                                                |        |   |     | the BLF list of account X                                                                                                    |                |
|                    |                                                |        |   |     | configured by the parameter                                                                                                    |                |
|                    |                                                |        |   |     | "account.X.blf.blf_list_uri".                                                                                                    |                |
|                    |                                                |        |   |     | Note: It works only if                                                                                                    |                |
|                    |                                                |        |   |     | "features.pickup.blf_visual_ena                                                                                                    |                |
|                    |                                                |        |   |     | ble" is set to 1 (Enabled). It is                                                                                                    |                |
|                    |                                                |        |   |     | not applicable to                                                                                                    |                |
|                    |                                                |        |   |     | CP920/T48G/T46G/T42G/T41P                                                                                                    |                |
|                    |                                                |        |   |     | /T29G/T19(P) E2 IP phones.                                                                                                    |                |
| Google<br>Contacts | google_conta<br>ct_server.ena<br>ble =         | 0 or 1 | 0 | Add | It enables or disables the IP phone to connect to the Google Contact Server.  Note: It is not applicable to T48G/T46G/T42G/T41P/T29G IP phones.  0-Disabled 1-Enabled                 | common.c<br>fg |
|                    |                                                |        |   |     |                                                                                                    |                |
| Call<br>Display    | phone_settin<br>g.call_display_<br>name.mode = | 0 or 1 | 0 | Add | It specifies which display names to be used as the caller ID/callee ID for calls from/to contacts in the phone directory.  Note: This parameter also affects history records display. | common.c<br>fg |
|                    | name.mode =                                    |        |   |     | It is not applicable to                                                                                                    |                |
|                    |                                                |        |   |     | T48G/T46G/T42G/T41P/T29G IP phones.                                                                                                    |                |
|                    |                                                |        |   |     | 0-Names matched to the                                                                                                    |                |
| i e                |                                                |        | 1 |     | antriac in the fellowing phone                                                                                                    |                |
|                    |                                                |        |   |     | entries in the following phone                                                                                                    |                |

|  | Y | e | O | H | h | K |
|--|---|---|---|---|---|---|
|--|---|---|---|---|---|---|

|                  |                                                                   |                                                                                                    |       | ı   | www.yealink.com                                                           |                |
|------------------|-------------------------------------------------------------------|----------------------------------------------------------------------------------------------------|-------|-----|---------------------------------------------------------------------------|----------------|
|                  |                                                                   |                                                                                                    |       |     | preferentially, the priority                                              |                |
|                  |                                                                   |                                                                                                    |       |     | is as follows: Local                                                      |                |
|                  |                                                                   |                                                                                                    |       |     | Directory>Remote Phone                                                    |                |
|                  |                                                                   |                                                                                                    |       |     | Book>Broadsoft Network                                                    |                |
|                  |                                                                   |                                                                                                    |       |     | Directory>BroadCloud                                                      |                |
|                  |                                                                   |                                                                                                    |       |     | Buddies>                                                                  |                |
|                  |                                                                   |                                                                                                    |       |     | LDAP Directory>Network                                                    |                |
|                  |                                                                   |                                                                                                    |       |     | signaling.                                                                |                |
|                  |                                                                   |                                                                                                    |       |     | 1-Names provided through                                                  |                |
|                  |                                                                   |                                                                                                    |       |     | network signaling are                                                     |                |
|                  |                                                                   |                                                                                                    |       |     | displayed preferentially.                                                 |                |
|                  |                                                                   |                                                                                                    |       |     | It enables or disables the USB                                            |                |
|                  |                                                                   |                                                                                                    |       |     | flash drive feature.                                                      |                |
|                  |                                                                   |                                                                                                    |       |     | Note: It works only if                                                    |                |
|                  |                                                                   |                                                                                                    |       |     | "static.usb.power.enable" is set                                          |                |
|                  |                                                                   |                                                                                                    |       |     | to 1 (Enabled) and only                                                   |                |
|                  |                                                                   |                                                                                                    |       |     | applicable to                                                             |                |
|                  |                                                                   |                                                                                                    |       |     | T46S/T48S/T52S/T54S/CP920                                                 |                |
|                  |                                                                   |                                                                                                    |       |     | IP phones.                                                                |                |
|                  |                                                                   |                                                                                                    |       |     | 0-Disabled, the phone cannot                                              |                |
| LISB Port        | phone_settin                                                      |                                                                                                    |       |     | · ·                                                                       | common c       |
|                  | g.warnings_di                                                     | 0 or 1                                                                                                    | 1     | Add |                                                                           |                |
| LOCK             | splay.mode =                                                      |                                                                                                    |       |     | •                                                                         | 19             |
|                  |                                                                   |                                                                                                    |       |     |                                                                           |                |
|                  |                                                                   |                                                                                                    |       |     |                                                                           |                |
|                  |                                                                   |                                                                                                    |       |     |                                                                           |                |
|                  |                                                                   |                                                                                                    |       |     | -                                                                         |                |
|                  |                                                                   |                                                                                                    |       |     |                                                                           |                |
|                  |                                                                   |                                                                                                    |       |     |                                                                           |                |
|                  |                                                                   |                                                                                                    |       |     |                                                                           |                |
|                  |                                                                   |                                                                                                    |       |     |                                                                           |                |
|                  |                                                                   | IIDI within                                                                                                  |       |     |                                                                           |                |
|                  |                                                                   |                                                                                                    |       |     |                                                                           |                |
|                  |                                                                   |                                                                                                    |       |     |                                                                           |                |
|                  |                                                                   |                                                                                                    |       |     |                                                                           |                |
|                  | action url.peri                                                   |                                                                                                    |       |     |                                                                           |                |
| Action URL       | pheral_inform                                                     | http(s)://IP                                                                                                 | Blank | Add |                                                                           | common.c       |
|                  | ation =                                                           | address of                                                                                                   |       |     | Example:                                                                  | fg             |
|                  |                                                                   | server/help.x                                                                                                |       |     | action_url.peripheral_informati                                           |                |
|                  |                                                                   | ml?variable                                                                                                  |       |     | on =                                                                      |                |
|                  |                                                                   | name=variab                                                                                                  |       |     | http://192.168.0.20/help.xml?I                                            |                |
|                  | <br>                                                              | le value. For                                                                                                |       |     | P=\$ip&WIFI=\$wifi_number                                                 |                |
| USB Port<br>Lock | g.warnings_di<br>splay.mode =<br>action_url.peri<br>pheral_inform | URL within 511 characters The value format is: http(s)://IP address of server/help.x ml?variable name=variab |       |     | action_url.peripheral_informati<br>on =<br>http://192.168.0.20/help.xml?I | common.c<br>fg |

|                                                            |                               |               |       |     | www.yeamirk.com                                                                                                    |                |
|------------------------------------------------------------|-------------------------------|---------------|-------|-----|----------------------------------------------------------------------------------------------------|----------------|
|                                                            |                               | Pre-defined   |       |     |                                                                                                    |                |
|                                                            |                               | events, refer |       |     |                                                                                                    |                |
|                                                            |                               | to Pre-       |       |     |                                                                                                    |                |
|                                                            |                               | defined       |       |     |                                                                                                    |                |
|                                                            |                               | Events List.  |       |     |                                                                                                    |                |
|                                                            |                               | For variable  |       |     |                                                                                                    |                |
|                                                            |                               | value, refer  |       |     |                                                                                                    |                |
|                                                            |                               | to Variable   |       |     |                                                                                                    |                |
|                                                            |                               | Values List.  |       |     |                                                                                                    |                |
| BLF Key<br>LED/Icon<br>and<br>Behavior<br>for DND<br>State | blf.enhanced.<br>dnd.enable = | 0 or 1        | 0     | Add | It enables or disables the custom configuration when DND is activated on the monitored phone.  Note: It is not applicable to T48G/T46G/T42G/T41P/T29G/T19(P) E2/CP920 IP phones.  0-Disabled  1-Enabled, the IP phone will display the custom BLF/BLF List DSS key LED status/icon colors.                                                                                                    | common.c<br>fg |
| BLF Key<br>LED/Icon<br>and<br>Behavior<br>for DND<br>State | blf.enhanced.<br>dnd.led =    | String        | Blank | Add | It configures the custom BLF/BLF List DSS key LED status/icon colors when DND is activated on the monitored phone.  This value uses the same macro action string syntax as an Enhanced DSS key.  Example: blf.enhanced.dnd.led = \$LEDg10000\$  For T54S/T52S/T46S/T42S/T41S/T 40P/T40G/T27G/T23P/T23G/T 21(P) E2 IP phones, the BLF/BLF List DSS key LED glows green for 1000ms and then goes out.  For T48S IP phones, the BLF/BLF List DSS key field displays a green icon for | common.c<br>fg |

| Ye | in | K   |
|----|----|-----|
|    |    | 100 |

|                                                             |                                |        | 1     | 1   | www.yealink.com                                                                                                    |                |
|-------------------------------------------------------------|--------------------------------|--------|-------|-----|----------------------------------------------------------------------------------------------------|----------------|
|                                                             |                                |        |       |     | 1000ms and then turns to white.  Note: It works only if "blf.enhanced.dnd.enable" is set to 1 (Enabled). It is not applicable to  T48G/T46G/T42G/T41P/T19(P) E2/CP920 IP phones.                                                                                                    |                |
| BLF Key<br>LED/Icon<br>and<br>Behavior<br>for Hold<br>State | blf.enhanced.<br>hold.enable = | 0 or 1 | 0     | Add | It enables or disables the custom configuration when the call on the monitored phone is placed on hold.  Note: It is not applicable to T48G/T46G/T42G/T41P/T29G/T19(P) E2/CP920 IP phones.  0-Disabled  1-Enabled, the IP phone will display the custom BLF/BLF List DSS key LED status/icon colors.                                                                                                    | common.c<br>fg |
| BLF Key<br>LED/Icon<br>and<br>Behavior<br>for Hold<br>State | blf.enhanced.<br>hold.led =    | String | Blank | Add | It configures the custom BLF/BLF List DSS key LED status/icon colors when the call on the monitored phone is placed on hold.  This value uses the same macro action string syntax as an Enhanced DSS key.  Example:  blf.enhanced.hold.led = \$LEDg10000\$  For  T54S/T52S/T46S/T42S/T41S/T 40P/T40G/T27G/T23P/T23G/T 21(P) E2 IP phones, the BLF/BLF List DSS  key LED glows green for 1000ms and then goes out.  For T48S IP phones, the BLF/BLF List DSS key field displays a green icon for | common.c<br>fg |

|           |                                |           |   |     | www.yealink.com                                             | ı        |
|-----------|--------------------------------|-----------|---|-----|-------------------------------------------------------------|----------|
|           |                                |           |   |     | 1000ms and then turns to                                    |          |
|           |                                |           |   |     | white.                                                      |          |
|           |                                |           |   |     | Note: It works only if "blf.enhanced.hold.enable" is        |          |
|           |                                |           |   |     | "blf.enhanced.hold.enable" is set to 1 (Enabled). It is not |          |
|           |                                |           |   |     | applicable to                                               |          |
|           |                                |           |   |     | T48G/T46G/T42G/T41P/T19(P)                                  |          |
|           |                                |           |   |     | E2/CP920 IP phones.                                         |          |
|           |                                |           |   |     | It enables or disables the IP                               |          |
|           |                                |           |   |     | phone to act as the connected  Bluetooth-Enabled mobile     |          |
|           |                                |           |   |     | phone player.                                               |          |
|           |                                |           |   |     | Note: It is only applicable to                              |          |
|           |                                |           |   |     | CP920 IP phones.                                            |          |
|           |                                |           |   |     | 0-Disabled, the Media audio                                 |          |
|           |                                |           |   |     | item is hidden for the                                      |          |
|           |                                |           |   |     | connected Bluetooth-Enabled                                 |          |
|           |                                |           |   |     | mobile phone.                                               |          |
|           |                                |           |   |     | 1-Enabled, you need to enable the Media audio feature       |          |
|           |                                |           |   |     | manually after the Bluetooth-                               |          |
|           |                                |           |   |     | enabled mobile                                              |          |
|           | bluetooth.a2d                  |           |   |     | phone is paired and                                         | common.c |
| Bluetooth | p_sink =                       | 0, 1 or 2 | 1 | Add | connected. Enable the Media                                 | fg       |
|           |                                |           |   |     | audio feature via phone user interface at the path:         |          |
|           |                                |           |   |     | Menu->Settings->Basic                                       |          |
|           |                                |           |   |     | Settings->Bluetooth->Paired                                 |          |
|           |                                |           |   |     | Bluetooth                                                   |          |
|           |                                |           |   |     | Device->Option->Detail->Cha                                 |          |
|           |                                |           |   |     | nnel Control->Media Audio.                                  |          |
|           |                                |           |   |     | 2-Enabled, the IP phone                                     |          |
|           |                                |           |   |     | automatically acts as the                                   |          |
|           |                                |           |   |     | Bluetooth-Enabled mobile                                    |          |
|           |                                |           |   |     | phone player after you pair                                 |          |
|           |                                |           |   |     | and connect the Bluetooth-                                  |          |
|           |                                |           |   |     | Enabled mobile phone to the                                 |          |
|           |                                |           |   |     | IP phone successfully.                                      |          |
| Bluetooth | bluetooth.con<br>nect_confirm. | 0 or 1    | 0 | Add | It enables or disables the                                  | common.c |
|           | nect_confirm.                  |           |   |     | phone to prompt users to                                    | fg       |

|                                        |                                                       |        | 1             |     | www.yealiiik.com                                                                                                    |                |
|----------------------------------------|-------------------------------------------------------|--------|---------------|-----|----------------------------------------------------------------------------------------------------|----------------|
|                                        | enable =                                              |        |               |     | confirm the reconnection request from the Bluetooth device.  Note: It is only applicable to CP920 IP phones.  0-Disabled  1-Enabled, the prompt window will not appear during the call.                                                                                                    |                |
| EDK<br>Prompt                          | edk.edkprom<br>pt.X.title =                           | String | EDK<br>Prompt | Add | It configures the text string used as a title for the EDK prompt X. The title appears at the top of the user inputs prompt screen.  If it is left blank, EDK Prompt is displayed.  Example: edk.edkprompt.1.title = MyTitle  Note: It works only if "features.enhanced_dss_keys.e nable" and "edk.edkprompt.X.enable" are set to 1 (Enabled). It is not applicable to T48S/T48G IP phones. | common.c<br>fg |
| CFG File<br>Version<br>Informatio<br>n | static.auto_pr<br>ovision.config<br>_version.mac<br>= | String | Blank         | Add | It configures the version information of the MAC CFG configuration file.  After configuration, you can check the configuration file version information at the path: Menu->Status->Phone->MAC Version (phone user interface) or Status->Status->Version->MA C Version (web user interface).  Note: It is not applicable to T48G/T46G/T42G/T41P/T29G                                        | common.c<br>fg |

|                                        |                                                       |        | 1     |     | www.yealink.com                                                                                                    |                |
|----------------------------------------|-------------------------------------------------------|--------|-------|-----|----------------------------------------------------------------------------------------------------|----------------|
|                                        |                                                       |        |       |     | IP phones.                                                                                                    |                |
| CFG File<br>Version<br>Informatio<br>n | static.auto_pr<br>ovision.config<br>_version.com<br>= | String | Blank | Add | It configures the version information of the Common CFG configuration file.  After configuration, you can check the configuration file version information at the path: Menu->Status->Phone->COM Version (phone user interface) or Status->Status->Version->CO M Version (web user interface).  Note: It is not applicable to T48G/T46G/T42G/T41P/T29G IP phones.                                                                                                    | common.c<br>fg |
| Call Log                               | features.local_calllog.received.replace_rule=         | String | Blank | Add | It configures the string of the digit map to be applied to the numbers dialed from the call history list.  Example:  features.local_calllog.received.replace_rule = <00:+>x. <5:1>xx  When you call the contact 001234567 from the call history list, the number +1234567 will be dialed out because "001234567" matches the "<00:+>x." in the digit map;  When you call the contact 532 from the call history list, the number 132 will be dialed out because "532"  matches the "<5:1>xx" in the digit map.  Note: The records in the Placed Calls are not matched. | common.c<br>fg |

| Remote<br>Phone<br>Book | remote_phon<br>ebook.data.X.<br>username =  | String | Blank | Add | It configures the user name used to access the remote phone book X. | common.c |
|-------------------------|---------------------------------------------|--------|-------|-----|---------------------------------------------------------------------|----------|
| Remote<br>Phone<br>Book | features.head<br>set.ctrl_call.en<br>able = | String | Blank | Add | It configures the password used to access the remote phone book X.  | common.c |